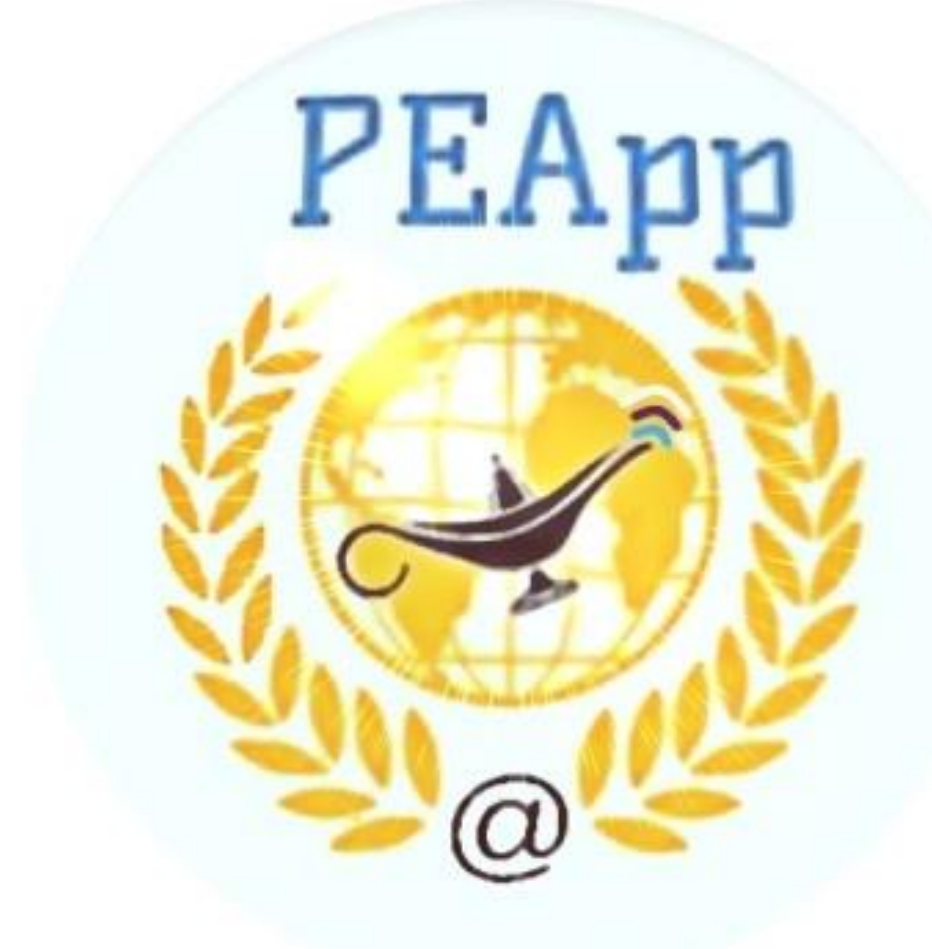

# *Claudia Janayna Carollo*

 $C294p$ Carollo, Claudia Janayna PEApp. subconjuntos da CIPE : construção de um aplicativo interativo no processo ensino x prática do enfermeiro/ Claudia Janayna Carollo. - Dourados, MS: UEMS. 2019. 25f. : il. col.

> Produção Técnica (Mestrado Profissional) - Ensino em Saúde - Universidade Estadual de Mato Grosso do Sul, 2019. Orientadora: Prof.ª Dra. Cássia Barbosa Reis. Coorientadora: Prof.ª Glaucia Gabriel Sass.

1. Profissionais de enfermagem 2. Processo de enfermagem 3. Informática em enfermagem I. Reis, Cássia Barbosa II. Sass, Glaucia Gabriel III. Título

CDD 23. ed. - 610.73

### **APRESENTAÇÃO**

Esta publicação tem como objetivo ilustrar e orientar o uso do protótipo de um Aplicativo de Processo de Enfermagem (PE) nomeado "PEApp", criado em 2017, para auxílio na implementação do PE fundamentado na Classificação Internacional das Práticas de Enfermagem (CIPE) e na fomentação do raciocínio lógico do profissional enfermeiro.

O software para dispositivo móvel surgiu a partir da necessidade e dos desafios que os enfermeiros da rede de atenção à saúde do município de Dourados, Mato Grosso do Sul (MS) enfrentavam na implementação do PE.

O aplicativo aborda além dos subconjuntos da CIPE (Preventivo, Pré-natal, Tuberculose, Hipertensão Arterial Sistêmica e Diabetes Mellitus), contextualização e conceitos relacionados ao PE, *chat* interativo, notícias e eventos, *links* de sites ou plataformas para pesquisas na área e atualizações do tema que devam surgir no exercício profissional.

Por meio de uma interface bem planejada e de simples manuseio, o PEApp proporciona ao profissional no tocante às suas mais diversificadas atribuições e tarefas cotidianas, um instrumento facilitador da assistência programada e padronizada, fazendo deste um elemento primordial para o manejo do paciente.

### Sumário

![](_page_3_Picture_9.jpeg)

**1. Mapa de Aplicação do PEApp**

![](_page_4_Figure_1.jpeg)

# **2. Interfaces do Aplicativo**

# **2.1 Tela Inicial**

A logomarca criada pela autora excita o leitor a conectar a enfermagem com o mundo por meio da tecnologia.

![](_page_5_Picture_3.jpeg)

### **2.2 Tela 2**

Uma tela de apresentação contendo o objetivo principal do *software.*

![](_page_6_Picture_2.jpeg)

# **2.3 Tela de MENU**

Itens ou opções no *ecrã* para abertura dos conteúdos dispostos subsequentes.

![](_page_7_Picture_2.jpeg)

# **2.4 Botão "Processo de Enfermagem"**

Compõem as principais Teorias de Enfermagem; conceitos de Sistematização da Assistência de Enfermagem (SAE) e Processo de Enfermagem (PE) e as etapas que o compõem.

![](_page_8_Picture_2.jpeg)

![](_page_8_Picture_3.jpeg)

#### **Teorias de Enfermagem** 2.5

Dispõe os principais teoristas de enfermagem, ano de criação e conceitos.

 $\widehat{\mathbb{R}}_{\text{max}}$ 

### 12:49 四 回 减

#### **PRINCIPAIS TEORIAS DE ENFERMAGEM**

#### Florence Nightingale 1820-1910

Em 1859 apresentou a Teoria Ambientalista demonstrou que em ambiente limpo diminuía a infecção, conceito que hoje se compreende como Infecção Hospitalar.

#### Hildegard Peplau 1909-1999

Sua proposta foi apresentada em 1952, com a Teoria Interpessoal, apresenta o processo de Interação Enfermeiro/Cliente, o modo como acontecem que elementos estão contidos nesta relação e como agir diante das situações adversas.

#### Fave Abdellah 1952...

Em 1960, Abdellah propôs a Teoria Centrada nos Problemas, usava o método de resolução de problemas para lidar com Problemas de Enfermagem relacionados com necessidades dos pacientes, para sustentação, restauração, prevenção, auto-ajuda, déficit ou excesso de necessidades.

#### Ernestine Wiedenbach 1900-1996

Em 1958, sua proposta foi com a prática, sendo o foco a necessidade do paciente e a enfermagem um Processo Nutridor. Apresenta quatro Elementos de Assistência: Filosofia, Propósito, Prática e Arte.

#### Virgínia Henderson 1897-1996

Teoria dos Componentes do Cuidado. A sua proposta foi apresentada em 1955 e defendeu a função da enfermagem que é assistir o individuo doente ou sadio no desempenho de atividades que contribuem para a saúde ou para uma morte trangüila, ajudando-o para a independência.

#### Ida Jean Orlando

1926... A Teoria do Processo de Enfermagem foi proposta em 1961 na qual o foco foi o cuidado das necessidades dos pacientes que então em distresse propôs a Relação Dinâmica Enfermeiro - Paciente, considera a Percepção, Pensamento e Sentimento por meio de ações deliberadas.

Utilizou pela primeira vez o termo Processo de Enfermagem.

![](_page_9_Picture_108.jpeg)

### **Conceitos: SAE x PE**  $2.6$ Distingue SAE de PE.

### **CONCEITOS**

#### Sistematização da Assistência de Enfermagem (SAE)

Organiza o trabalho Professional quanto ao mérito, pessoal e instrumentos, tornando possível a operacionalização do processo de Enfermagem.

### Processo de Enfermagem

É um instrumento metodológico que orienta o cuidado profissional de Enfermagem e a documentação da prática profissional, organiza-se em cinco etapas inter-relacionadas, interdependentes e recorrentes: Histórico de Enfermagem, Diagnóstico de Enfermagem, Planejamento, Implementação e Avaliação de Enfermagem.

![](_page_10_Picture_6.jpeg)

# **2.7 Etapas do PE**

Apresenta conceito das cinco fases do PE.

![](_page_11_Picture_14.jpeg)

# **2.8 Classificação Internacional para a Prática de Enfermagem (CIPE)**

Aborda contexto, conceitos e os Subconjuntos da CIPE.

![](_page_12_Picture_2.jpeg)

く え  $\mathop{\rm III}$  .  $\bigcirc$ 

### **2.9 CIPE: contextualização**

Material textual explicativo sobre o significado da CIPE e seu modelo de 7 eixos.

![](_page_13_Figure_2.jpeg)

### **2.10 CIPE: Conceitos**

Classificação ou subdivisão dos termos da CIPE: organizadores, pré-coordenados e primitivos.

![](_page_14_Picture_2.jpeg)

### **ORGANIZADORES**

A partir deles se organizam outros termos de classifica Intervenção; Intervenção em Processo Não Corporal e Processo Não Psicológico; Intervenção em Processo Corporal; Intervenção em Processo Psicológico; Diagnóstico e Resultado; Diagnóstico e Resultado, Melhorados; Diagnóstico e Resultado, Negativos; Diagnóstico e Resultado Não Corporal e Não Psicológic Diagnóstico e Resultado, Positivos; Diagnóstico e Resul de Processo Psicológico. (GARCIA, 2017).

#### **PRÉ-COORDENADOS**

 $\mathbf{III}$ 

Relativos a diagnósticos/resultados e intervenções de enfermagem. (GARCIA, 2017).

### **PRIMITIVOS**

Dispostos no modelo de 7 eixos: Foco, Julgamento, Ação Localização, Meios, Tempo e Cliente. (GARCIA, 2017)

 $\bigcap$ 

 $\langle$ 

14

### **2.11 CIPE: Subconjuntos**

Dispõe os subconjuntos da CIPE para uso dos profissionais como referência na documentação de cuidados e reflexão acerca da sua prática.

![](_page_15_Picture_2.jpeg)

![](_page_15_Picture_3.jpeg)

### **2.12 Subconjuntos: Preventivo**

Inclui ícones relacionados a fundamentação teórica, histórico de enfermagem direcionado, diagnósticos de enfermagem peculiares ao tema proposto e as referências bibliográficas utilizadas, o exemplo faz menção ao tema "Preventivo".

![](_page_16_Figure_2.jpeg)

![](_page_16_Picture_3.jpeg)

### **2.13 Preventivo: Diagnósticos de Enfermagem**

Quando acessa os links sequenciais: Subconjuntos > Preventivo > Diagnóstico de Enfermagem, o item com preenchimento em verde é plausível de pesquisa pelo usuário para escolha de possíveis termos diagnósticos relacionados a temática envolvida, automaticamente após a escolha surgem os resultados de enfermagem, a prescrição de enfermagem e o (a) / os (as) responsáveis pela execução.

![](_page_17_Picture_38.jpeg)

![](_page_17_Picture_3.jpeg)

# **2.14 Diagnósticos de Enfermagem**

Interface exemplificando ícone de busca por diagnóstico específico.

![](_page_18_Picture_2.jpeg)

# **2.15 Fórum**

Tela Interativa, informal e aberta, que permite a troca de informações e experiências entre os usuários.

![](_page_19_Picture_2.jpeg)

### **2.16 PEApp News**

Anuncia notícias e eventos sobre a temática.

![](_page_20_Figure_2.jpeg)

![](_page_20_Picture_23.jpeg)

### **2.17 News**

Quando clica no link da notícia ou informação, o usuário é direcionado a página da web.

![](_page_21_Picture_2.jpeg)

### 2.18 **PEApp**

O botão faz alusão as informações autorais do aplicativo e dados gerais do software.

![](_page_22_Picture_2.jpeg)

# 2.19 **Links Úteis**

Interface direcionada a endereços eletrônicos voltados ao tema, como legislação e autarquias.

![](_page_23_Picture_19.jpeg)

# **2.20 Lupa**

Por meio deste botão o usuário pode realizar pesquisa direcionada por termos específicos no aplicativo.

![](_page_24_Picture_2.jpeg)

 $\langle$  $\mathop{\rm III}\nolimits$  $\bigcirc$ 

# **2.21 Pesquisa no botão Lupa**

Exemplificando ícone "pesquisar"no aplicativo.

![](_page_25_Picture_2.jpeg)